## **Outside Evaluators**

MedHub provides functionality for outside Trainees, staff and Faculty who may not be employed by the institution or who may not have a MedHub profile requiring a user name and password for access to complete evaluations quickly and easily.

Keep the following in mind when deciding between making someone an Outside Evaluator or a Faculty member:

If an Outside Evaluator submits an evaluation, no one is able to "Reset to partially completed."

An Outside Evaluator is not able to login to MedHub and verify procedures for Residents.

An Outside Evaluator is not able to be setup as a Mentor of Residents.

Making someone into an Outside Evaluator with type "staff" is the standard way to setup a nurse or Health Professional in MedHub who needs to occasionally evaluate Residents in your program. This kind of user will show as a potential recipient when you go to Evaluations | Deliver Evaluations, and select to deliver forms you have made with the evaluation type "Patient/staff evaluation of a resident."

Examples of outside evaluators could be:

Faculty that trained a Trainee during an elective in another city/country Staff or Nurses that typically would not have a MedHub profile

Faculty employed outside the institution at a Doctor's office or similar environment

Users set up as outside evaluators are not required to log into MedHub to complete an evaluation. They receive emails with links to the actual evaluation forms.

Evaluations > Outside Evaluators. The following screen will display:

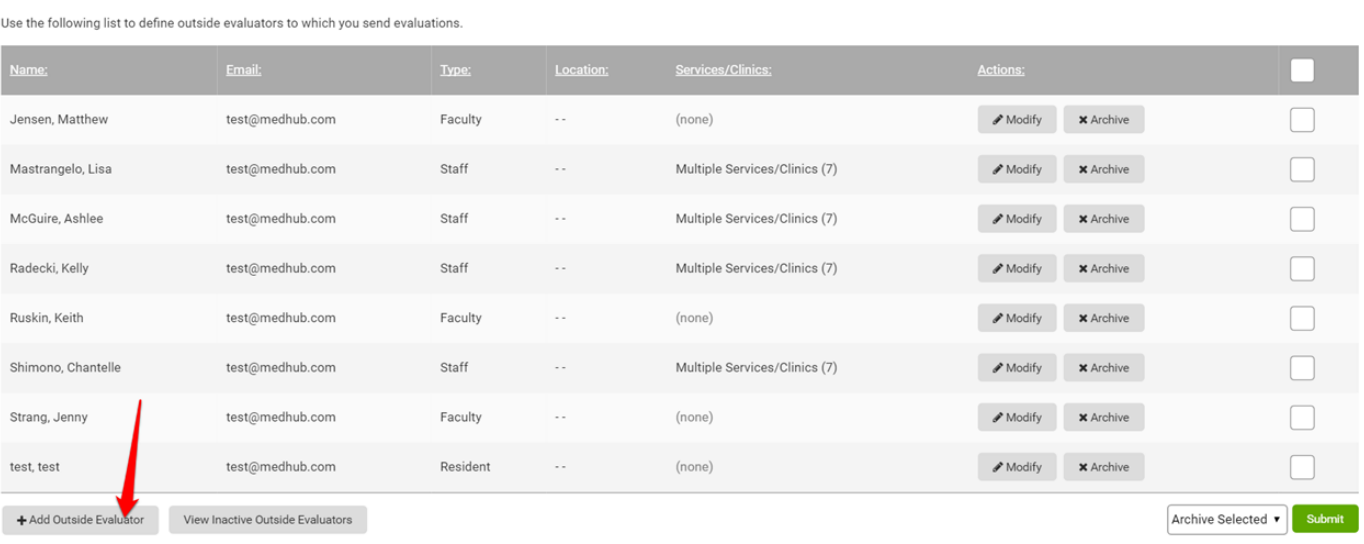

## Select **"Add Outside Evaluator"** and the following screen will be returned.

Home » Evaluations » Outside Evaluator List » Add Outside Evaluator

## Add Outside Evaluator

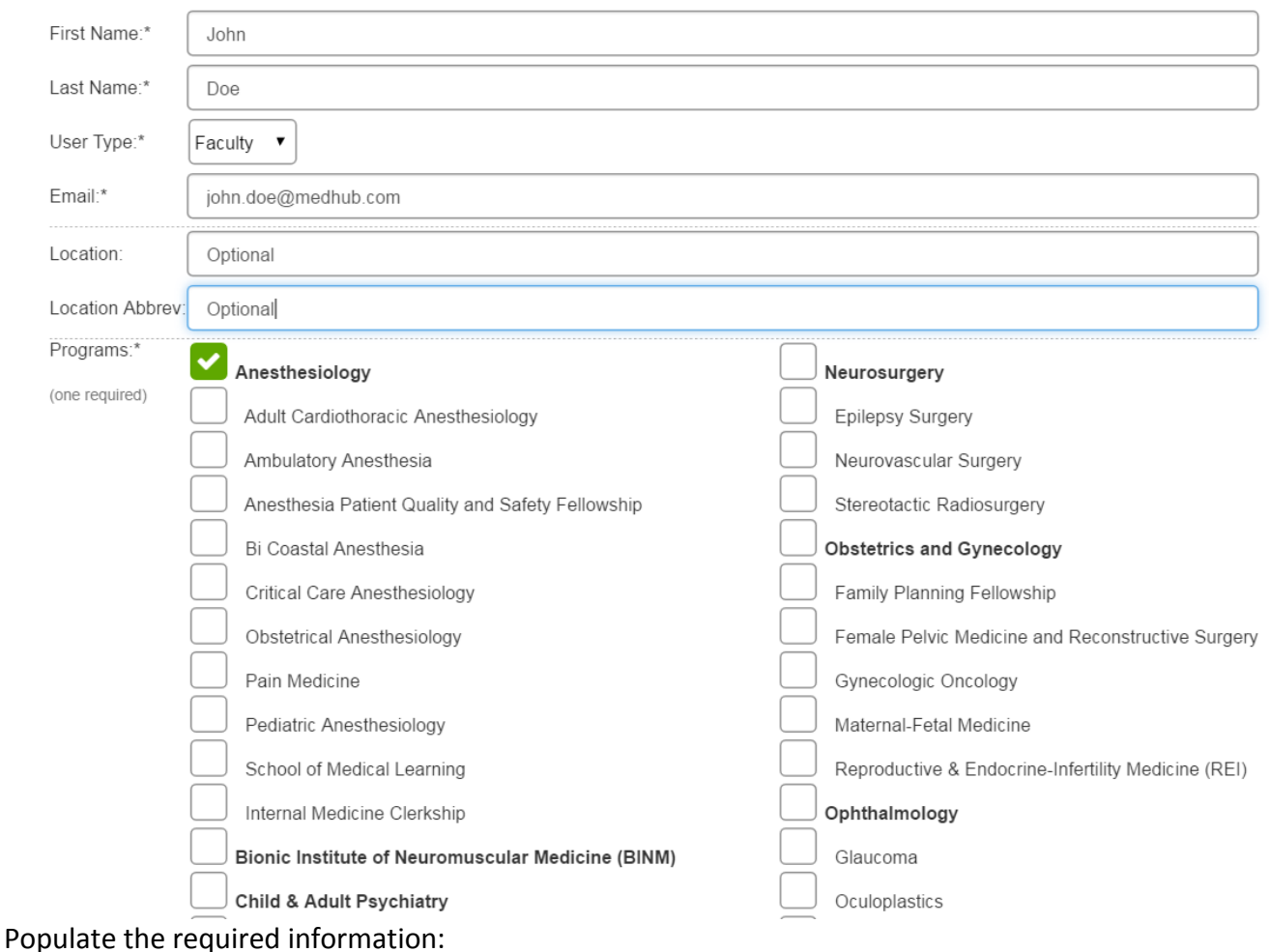

First Name Last Name User Type Email (this is required for electronic delivery)

Outside evaluators can also be tagged to service groups and clinics. This allows them to be used when automating evaluations for these users.

Refer to the Automated Evaluations section for more information.

Because outside evaluators are not sent email reminders to complete the evaluation forms delivered to them, the Administrator can resend the evaluation link if needed. To do this, go to Evaluations > Incomplete Evaluations. All evaluations that were delivered to an outside evaluator will have a 'Resend Link' and 'Send Email' option under the 'Incomplete Evaluations' page. The 'Resend Link' will send the link through the MedHub email system. The 'Send Email' link will open an email within the

Administrator's personal email system and include the link to the evaluation form. The 'Send Email' link will allow the Administrator to customize the email being sent to the outside evaluator.